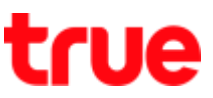

## **Set Preferred Line Number with Contacts on iPhone XS, XS Max and iPhone XR**

This setting can apply to iPhone XS, XS Max and XR or iPhone that supports eSIM + nanoSIM and nanoSIM + nanoSIM

## **Check SIM status at Setting**

- 1. Example has 2 Cellular plans:
	- $\bullet$  Primary = eSIM
	- $\bullet$  Secondary = nanoSIM

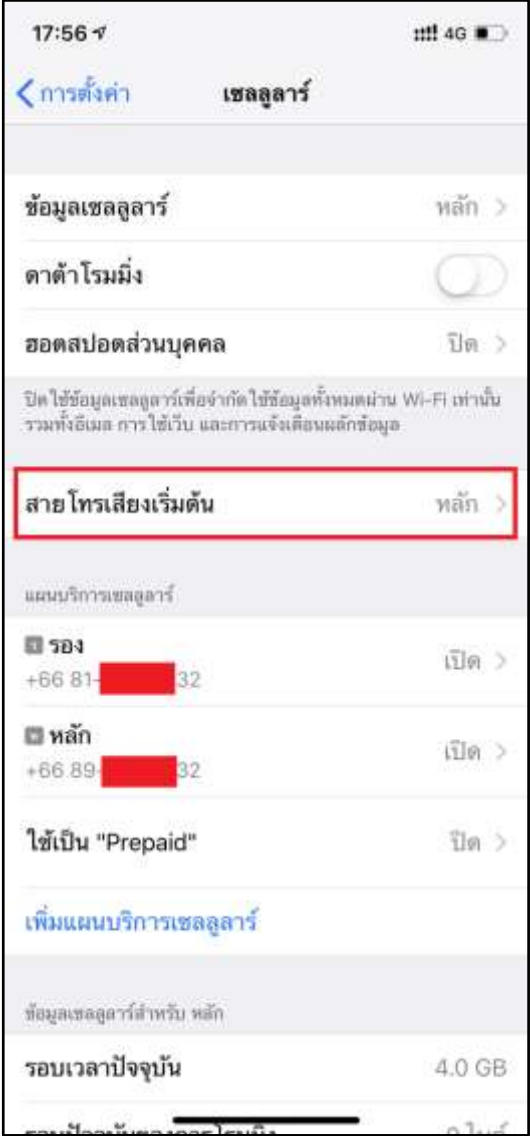

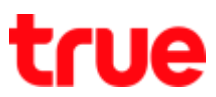

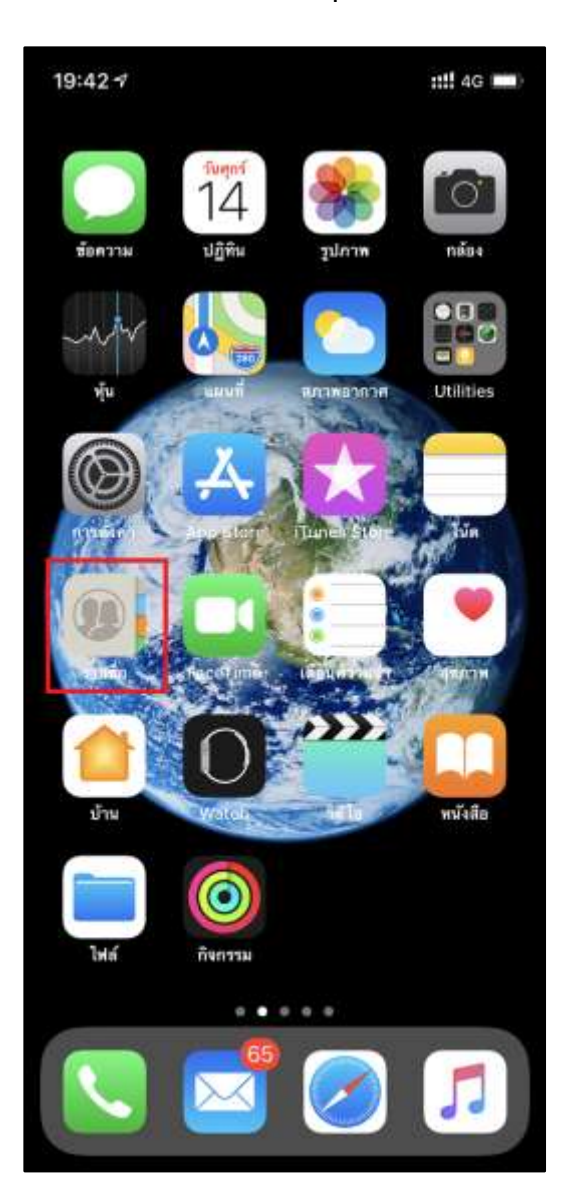

2. On main screen, tap **(Contacts)** 3. Contacts list will show Ex. tap กรมการบิน

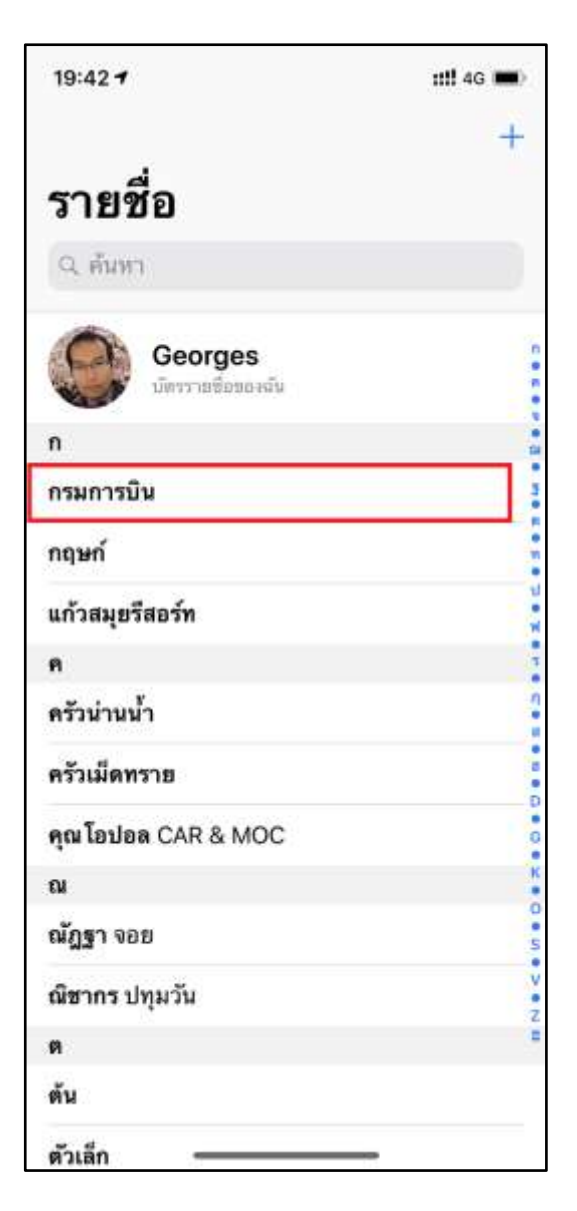

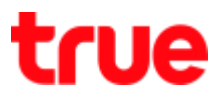

4. "กรมการบิน" information will appear > below 5. To change, tap **(Edit)**

name, **default** = Primary, that means

Default Voice Line is set = Primary

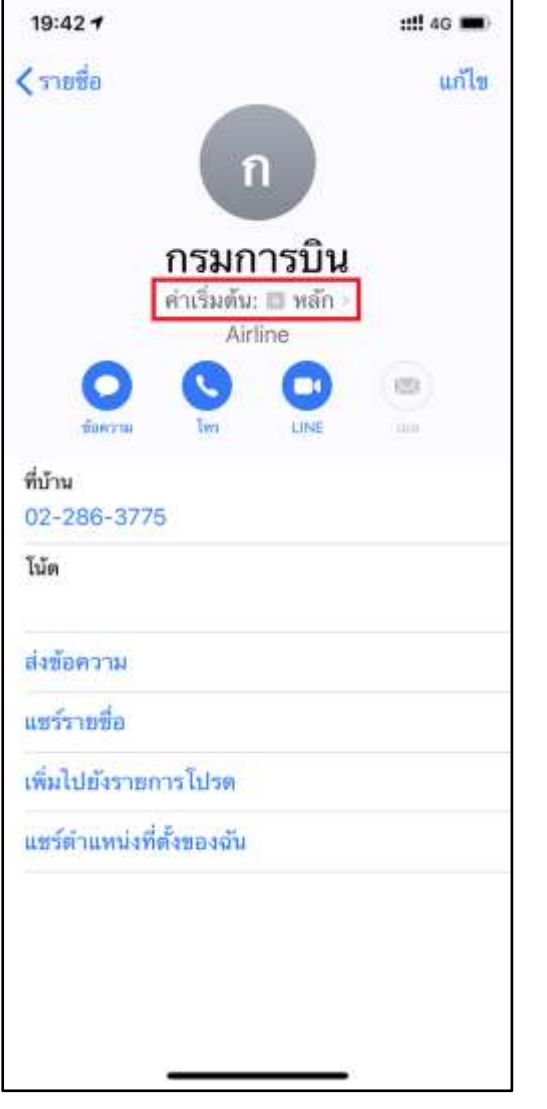

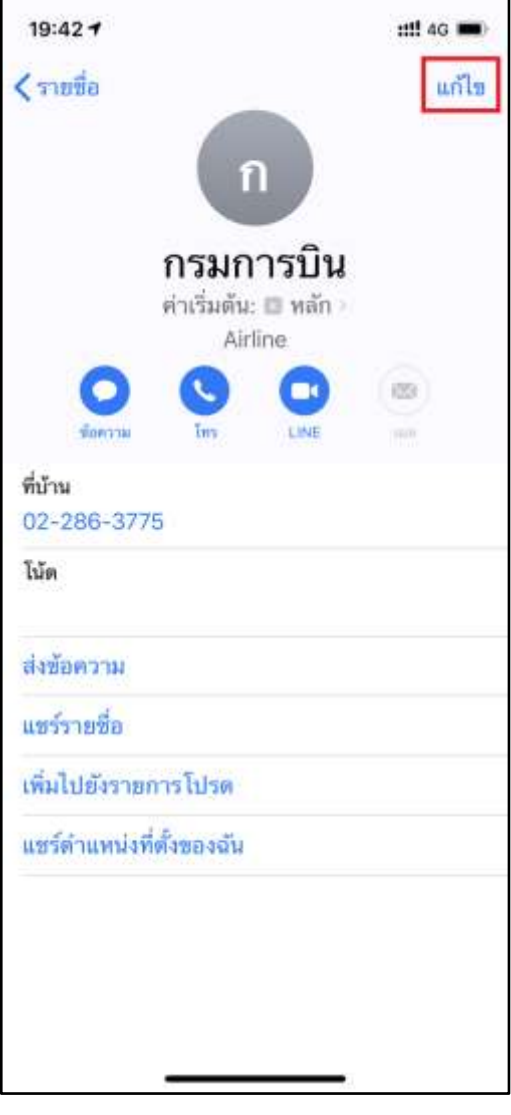

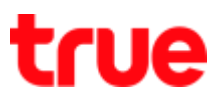

- 6. Contacts Edit page, tap **(Preferred Line)** 7. At (Preferred Line), set up as desired,
	-

there'll be a mark shown behind (this setup will affect voice and SMS)

- Last Used
- **•** Primary : designated name
- **•** Secondary : designated name

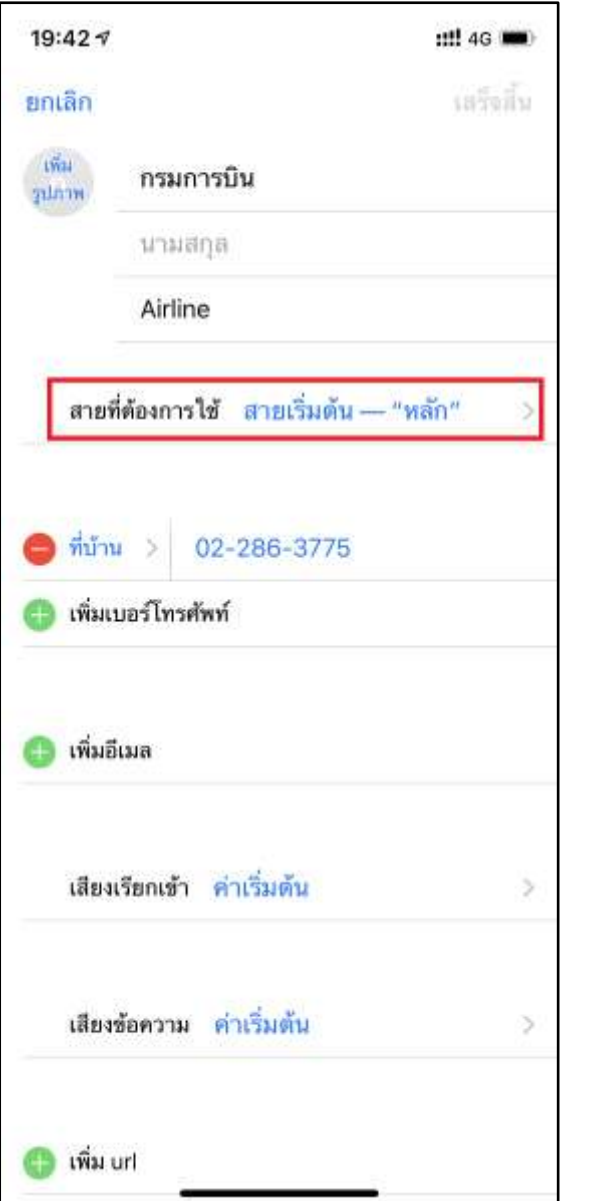

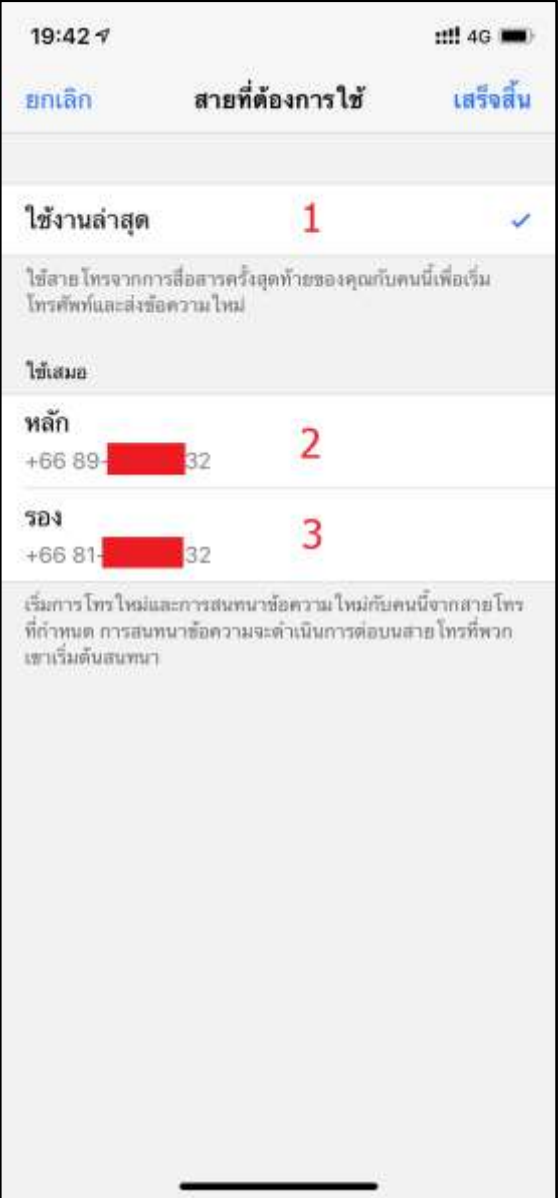

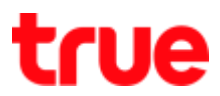

 $\overline{\phantom{0}}$ 

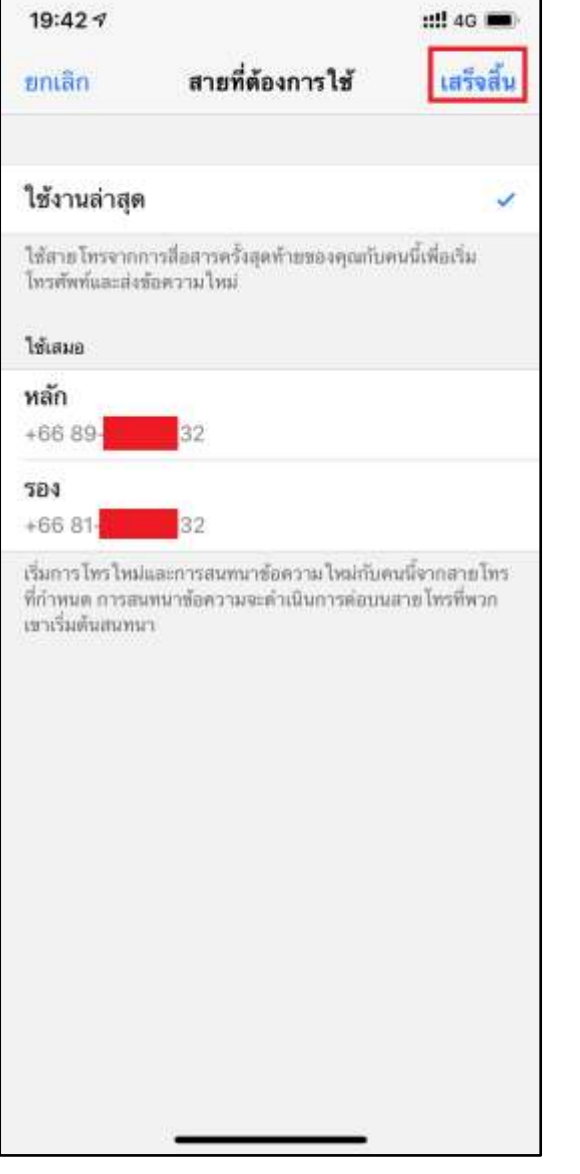

8. When finished, tap **(Done)** 9. Some contact is last used that means it's

already set as Last Used

 $\blacksquare$ 

 $\overline{\phantom{a}}$ 

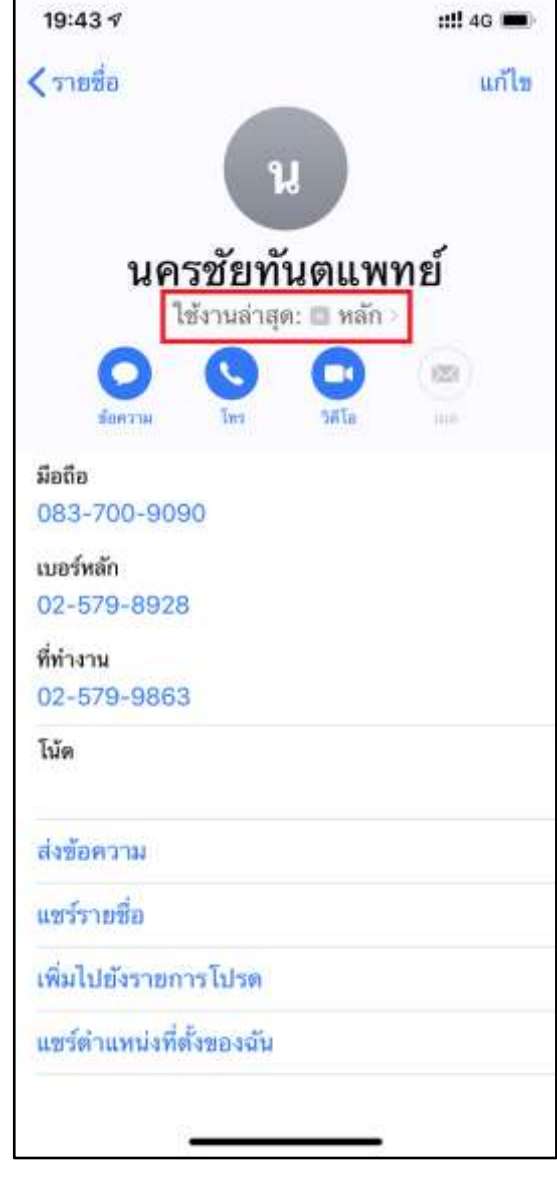

10. If one of CELLULAR PLAN is removed, when making call system will apply to use existing Cellular plan

Using Dual SIM with an eSIM on Apple website

- English = https://support.apple.com/en-us/HT209044
- Thai = https://support.apple.com/th-th/HT209044